### Inkscape für Lehrkräfte

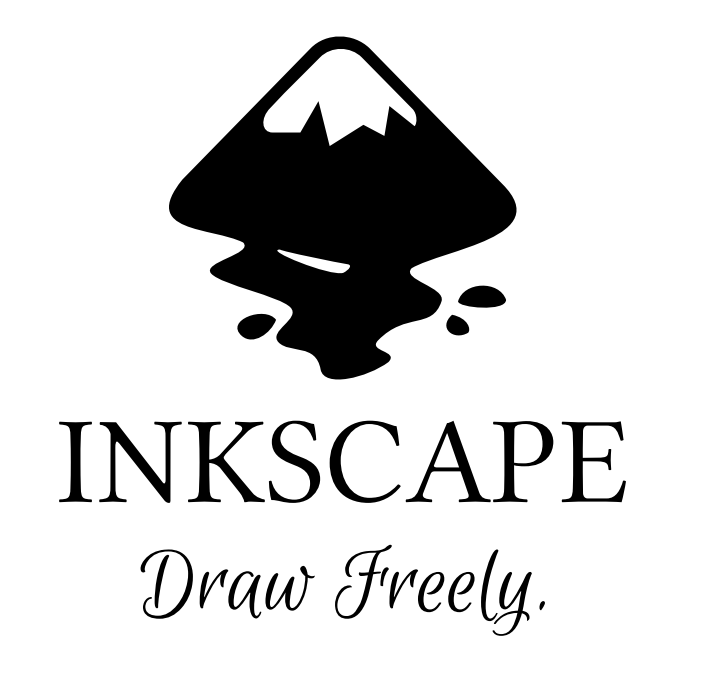

https://inkscape.org/

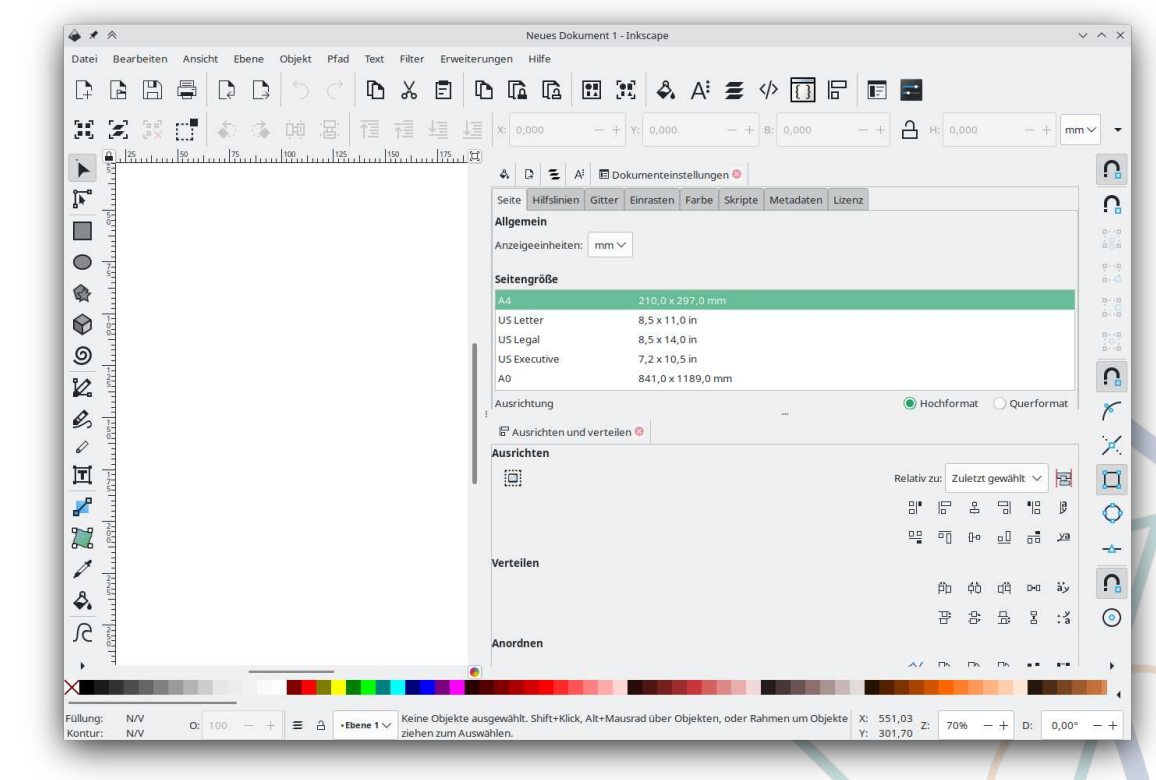

## Über mich

- (fertige) Lehrkraft seit 2019
- Linux-Nutzer seit 2011
- FLOSS-Fan

Mastodon: <https://tech.lgbt/@lerothas>

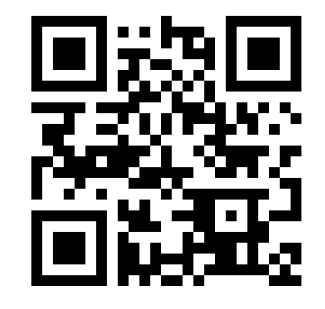

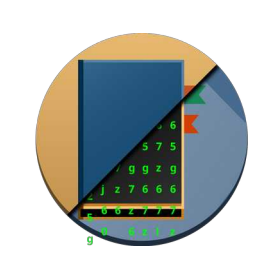

PeerTube:

[https://video-cave-v2.de/a/ lero](https://video-cave-v2.de/a/lerothas/video-channels) [thas/video-channels](https://video-cave-v2.de/a/lerothas/video-channels)

## Pixelgrafik vs. Vektorgrafik (1)

Pixelgrafik

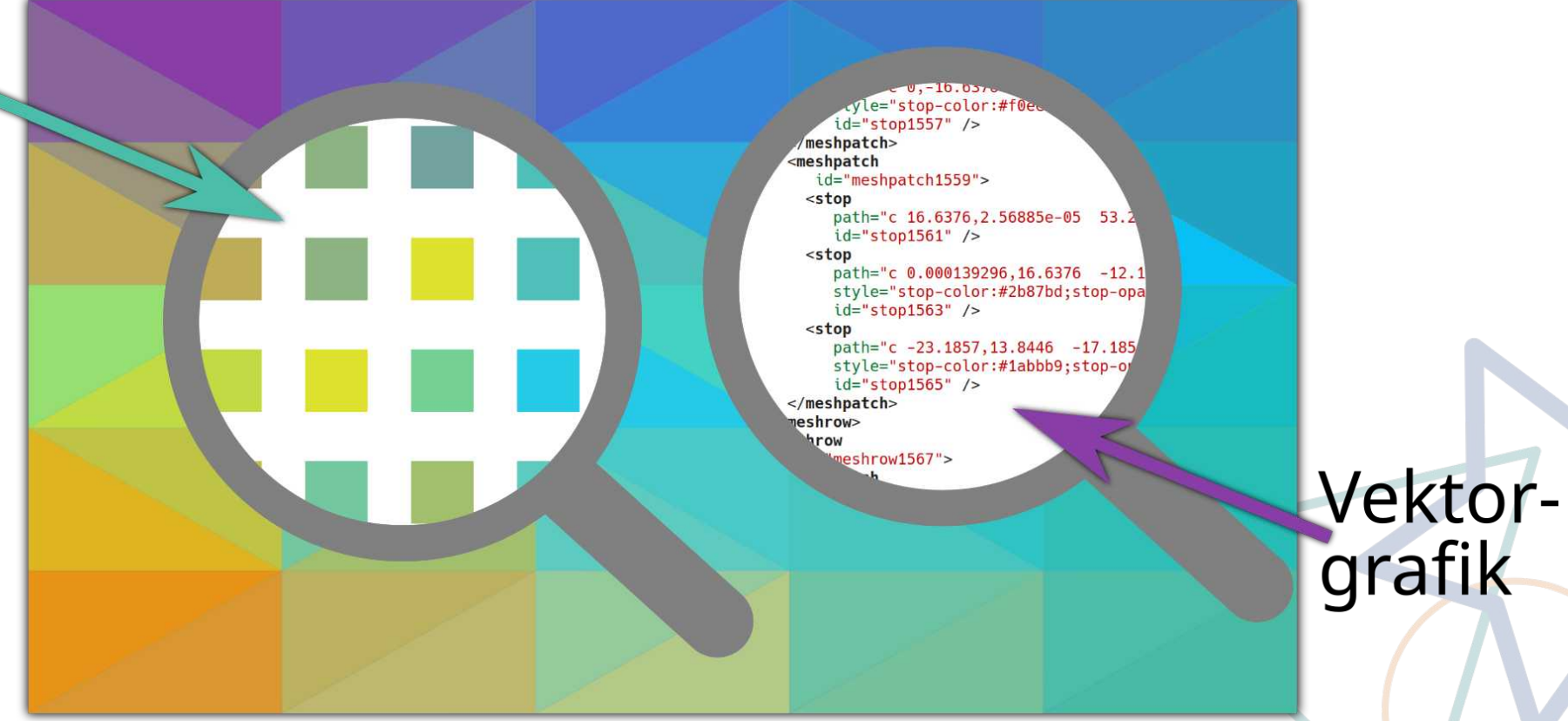

## Programme – eine Auswahl

#### Pixelgrafiken

- $\bullet$  (GIMP)
- Krita
- Pinta

● ...

#### Vektorgrafiken

- Karbon
- LibreOffice Draw
- **Inkscape**

## Inkscape – Geschichte (kurz)

- 1) Erste Version bereits 2003 Abspaltung von Sodipodi
- 2) Entwickelt mit C++/gtkmm
- 3) 2015: erste Version für Windows
- 4) 2020: Version 1.0, Wechsel auf GTK3
- 5) 2021: Begrüßungsbildschirm
- 6) Demnächst seit 16.05.2022: Version 1.2

#### Version 1.2

#### **Release Notes**

Highlights of this preview and testing version are:

- . Inkscape documents can now hold multiple pages, which are managed by the new Page tool
- . Editable markers and dash patterns
- . Layers and objects dialog merged
- . New Tiling Live Path Effect
- . On-canvas alignment snapping
- Selectable object origin for numerical scaling and moving
- . All alignment options in a single dialog
- . Gradient editing in the Fill and Stroke dialog
- . Redesigned Export dialog with preview and ability to select objects/layers/pages and even multiple file formats to export to
- · Snap settings refactored
- . Configurable Tool bar, continuous icon scaling and many more new customization options
- . Performance improvements for many parts of the interface and many different functions
- . Many crash & bug fixes

Quelle: <https://inkscape.org/release/inkscape-1.2beta/>

## Für Neuerungen in Version 1.2

- Inkscape: [Inkscape 1.2 is here!](https://youtu.be/1U4hVbvRr_g)
- Logos by Nick: [You Can Now Create Multi-Page Documents In](https://youtu.be/_CCsE1mxH8k)  [Inkscape!](https://youtu.be/_CCsE1mxH8k)
- Linux Guides DE: [Inkscape Version 1.2 erschienen! Neuerungen](https://youtu.be/0jjZPLBDq4Q)  [vorgestellt. Anschließend Inkscape Fragestund](https://youtu.be/0jjZPLBDq4Q) [e Live!](https://youtu.be/0jjZPLBDq4Q)

#### Aufbau

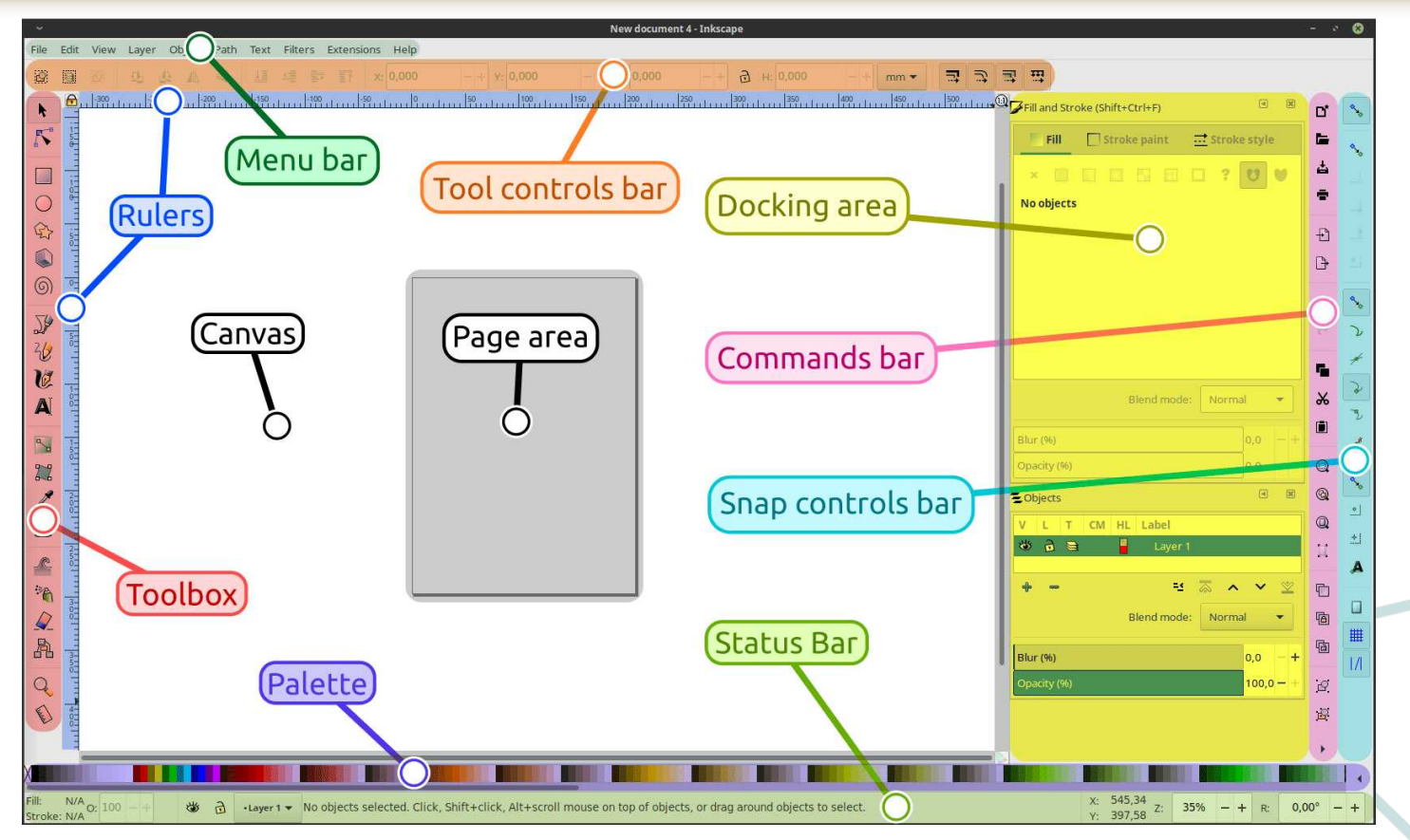

Quelle: <https://inkscape-manuals.readthedocs.io/en/latest/interface.html>

# Erste Übung: Linien

- Werkzeug: Bézier-Kurven und gerade Linien zeichnen (B)
	- 1. Klicken für Startpunkt
	- 2. Jeder Klick erzeugt weiteren Knoten
	- 3. "Enter"-Taste für Abschluss

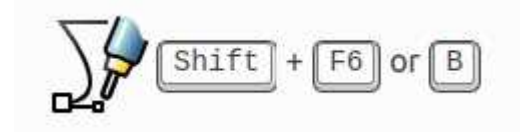

 $F6$  or  $B$ 

 $\sqrt[n]{\alpha} \overline{r}$  & #

# Erste Übung: Linien

- Werkzeug: Bézier-Kurven und gerade Linien zeichnen (B)
	- 1. Klicken für Startpunkt
	- 2. Jeder Klick erzeugt weiteren Knoten
	- 3. "Enter"-Taste für Abschluss

Gerade oder Gebogene Linien

Gebogene Linien orientiert an Knoten

Nur gerade Linien

Gebogene Linien durch Knotenpunkte

Modus:

### Figur: Prisma

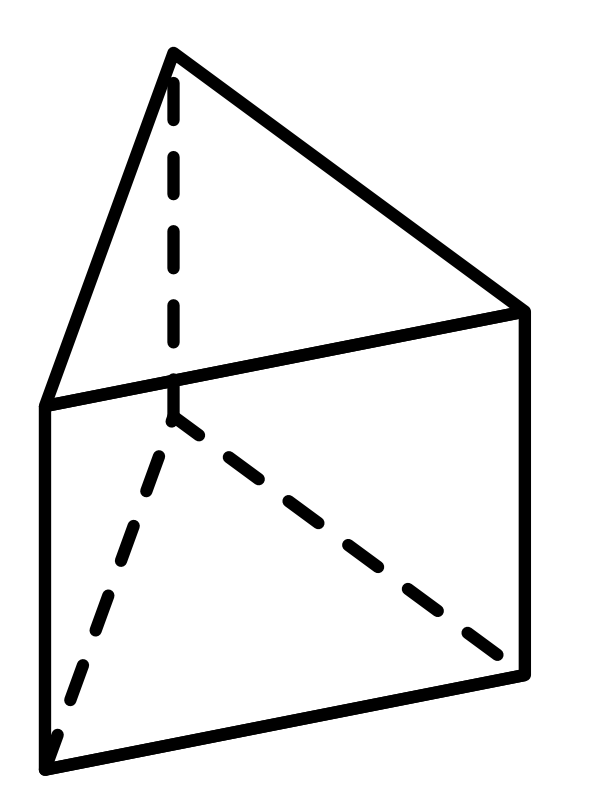

Inkscape-Tutorial: Prisma zeichnen

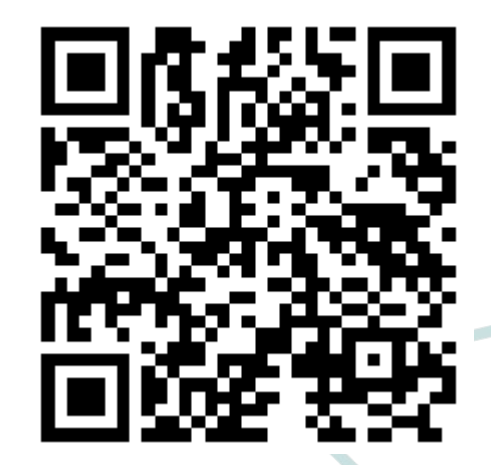

<https://video-cave-v2.de/w/veeKgKbr8FJRHbvnuacHEp>

#### Analyse: Prisma

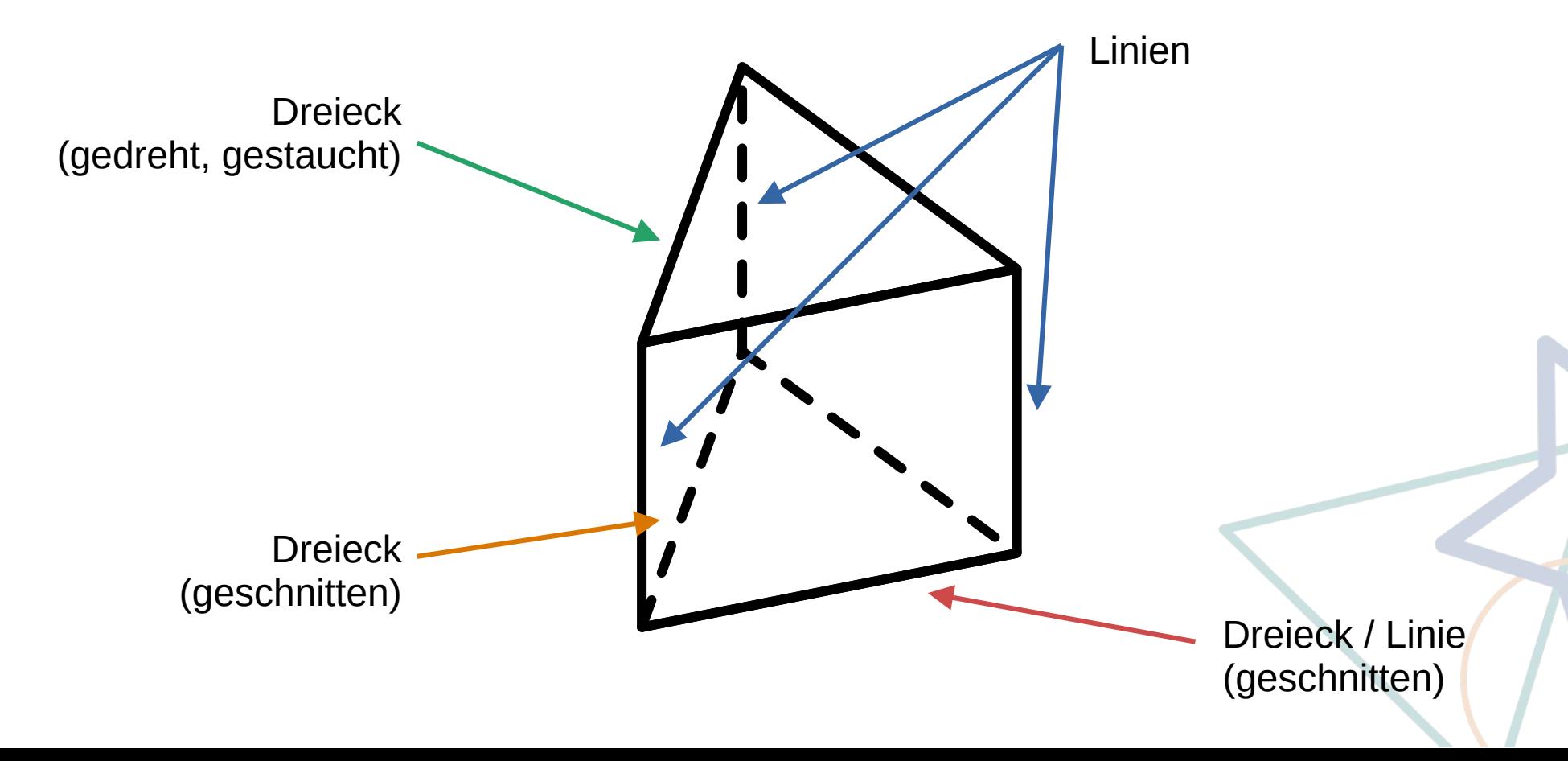

## Analyse: Zylinder

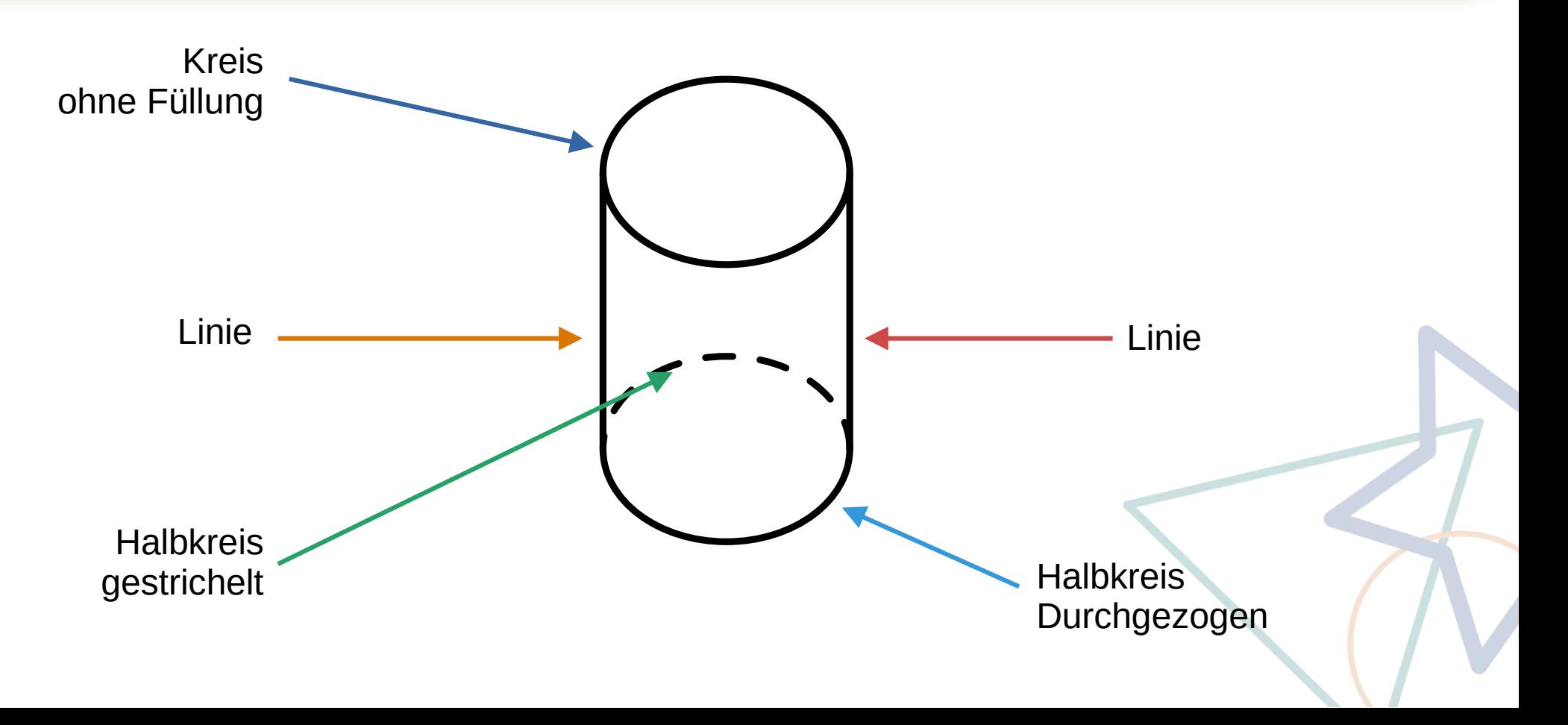

## Figur: Zylinder

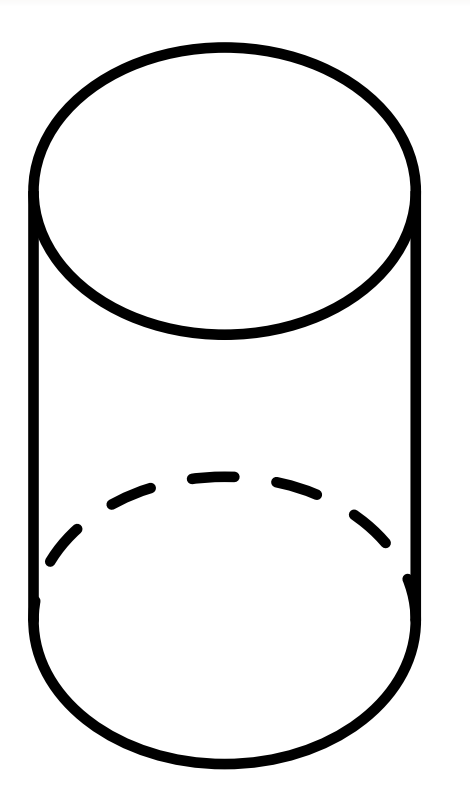

#### Inkscape-Tutorial: Zylinder zeichnen

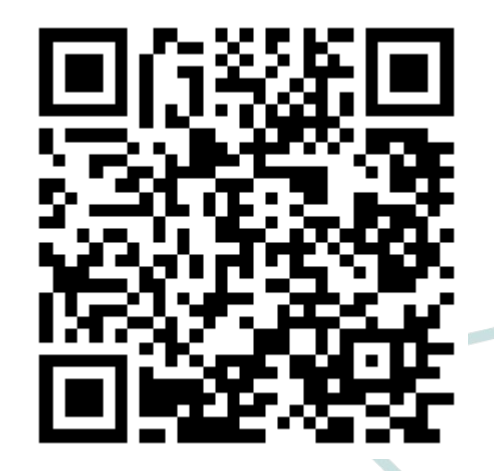

<https://video-cave-v2.de/w/rfp12WsKPUnv12VwVDSSyS>

#### Objekte verkleinern/vergrößern und rotieren

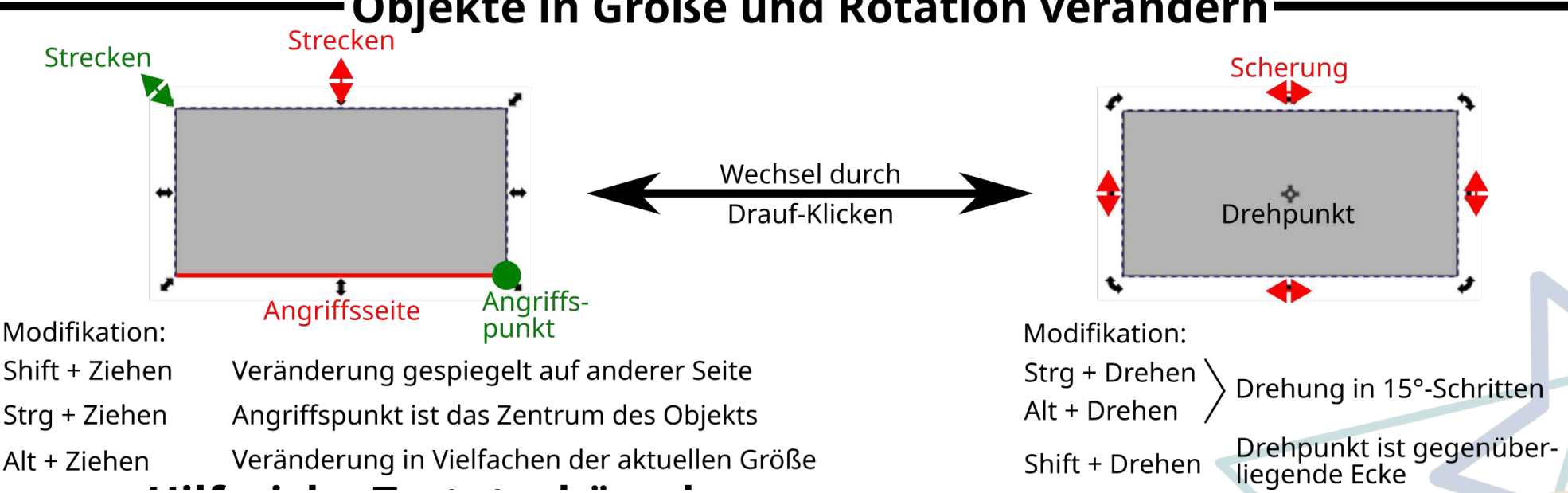

#### Objekte in Größe und Rotation verändern

#### Schnitt, Vereinigung,… von Objekten

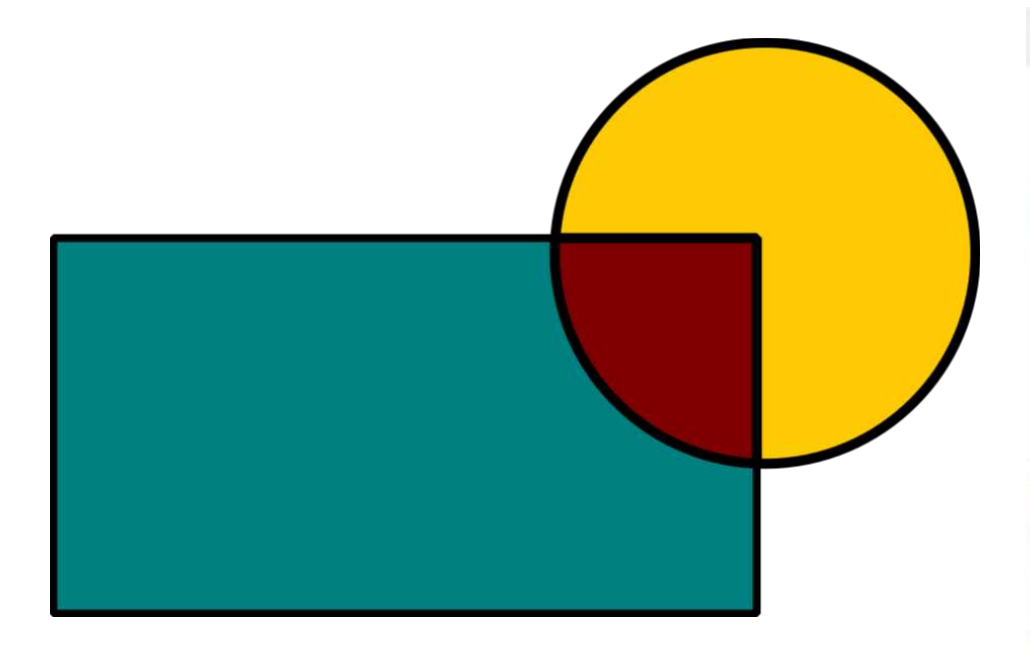

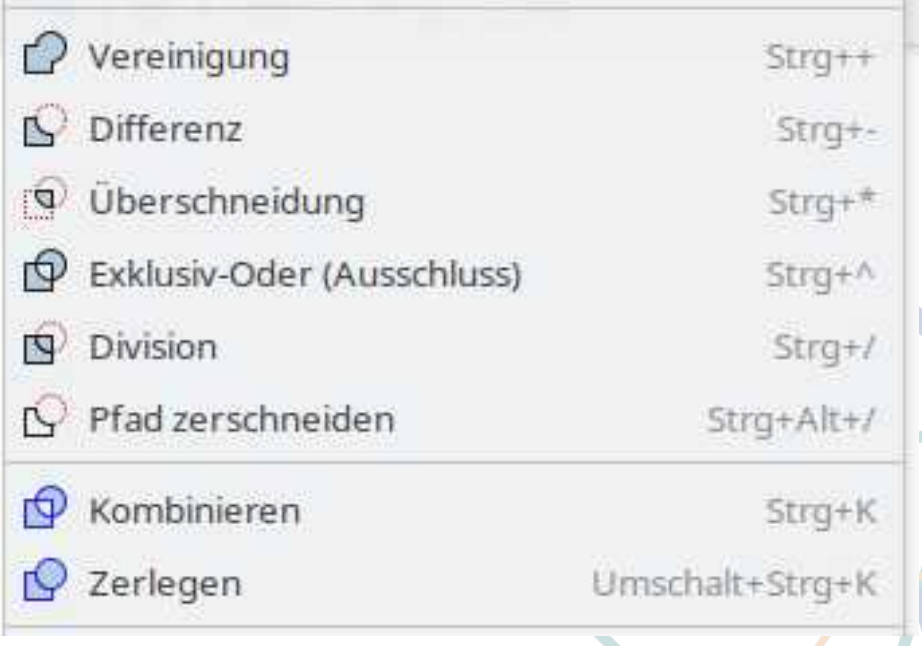

## Einbinden in andere Programme

- Allgemeiner Tipp: Export als PNG und dann einfügen.
- Probleme bereiten Schattenwurf und Farbverläufe

bspw. in LibreOffice wird das oft nicht korrekt dargestellt!

• Prinzipiell SVG lesen können: GIMP, LibreOffice, LaTeX, Xournal++

### Übersicht über das Schuljahr

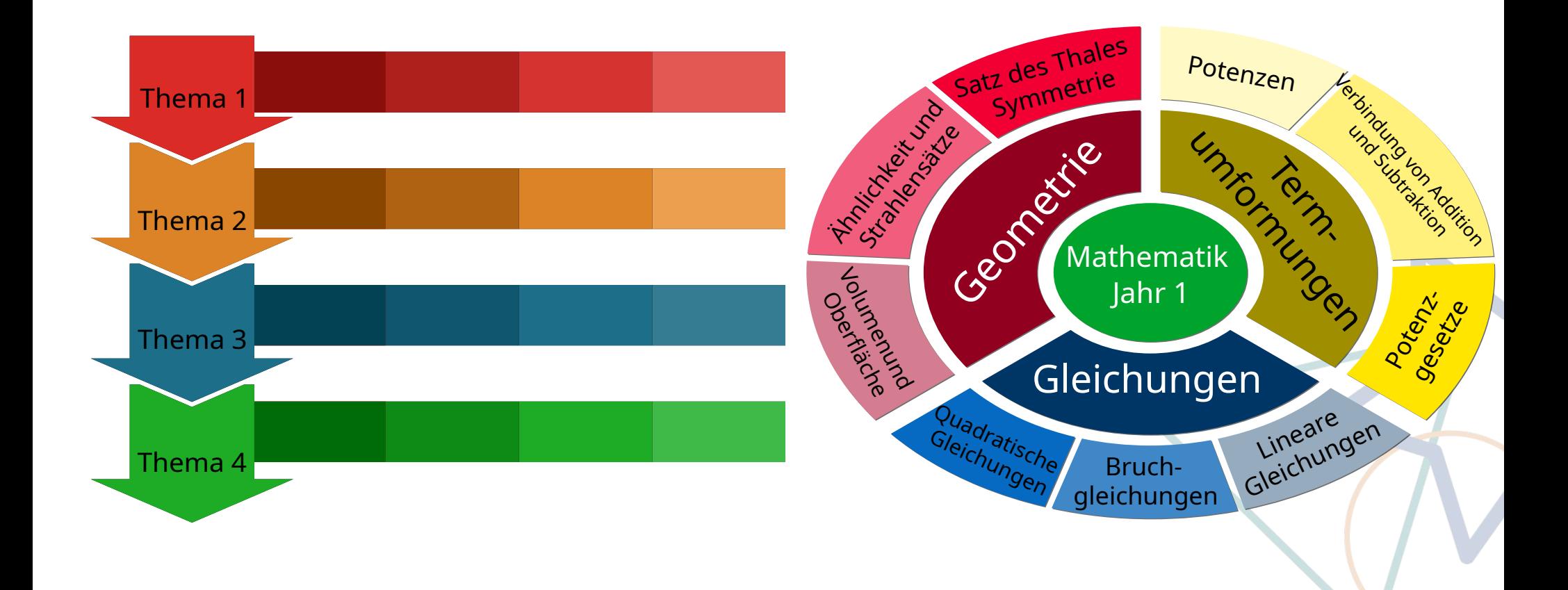

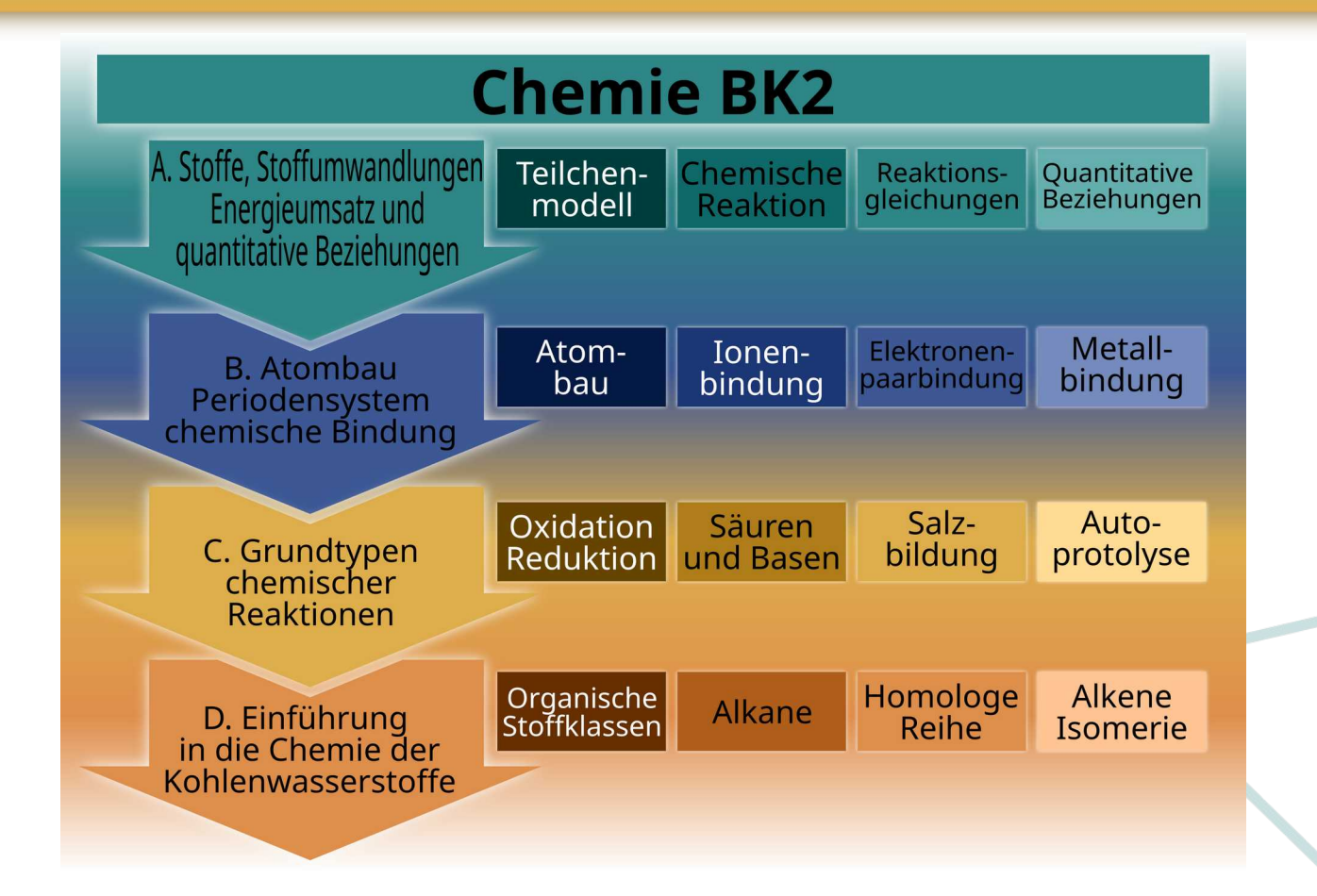

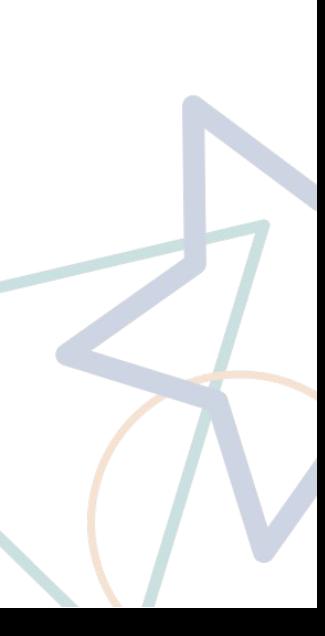

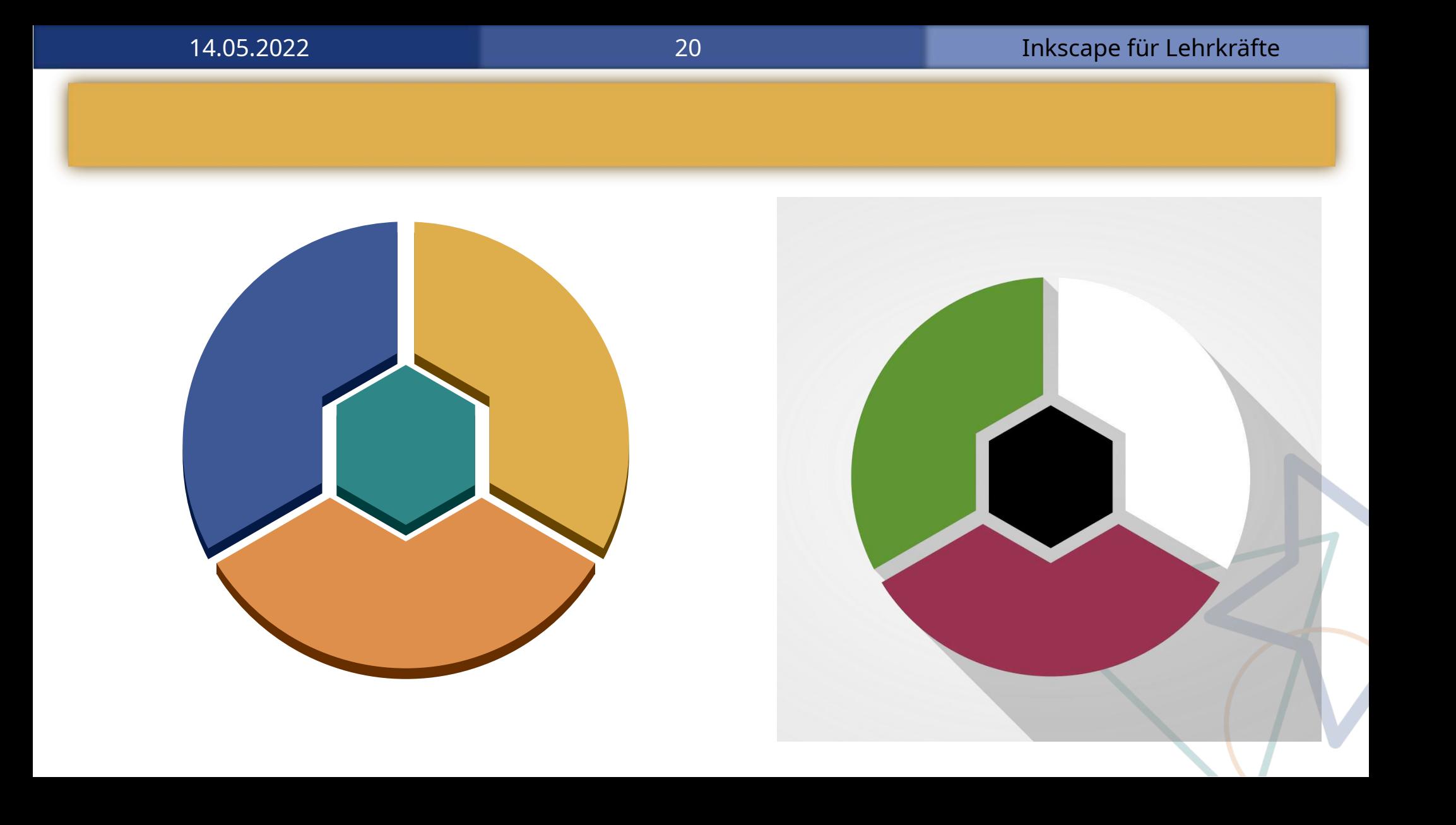

### Atommodell: Schalenmodell

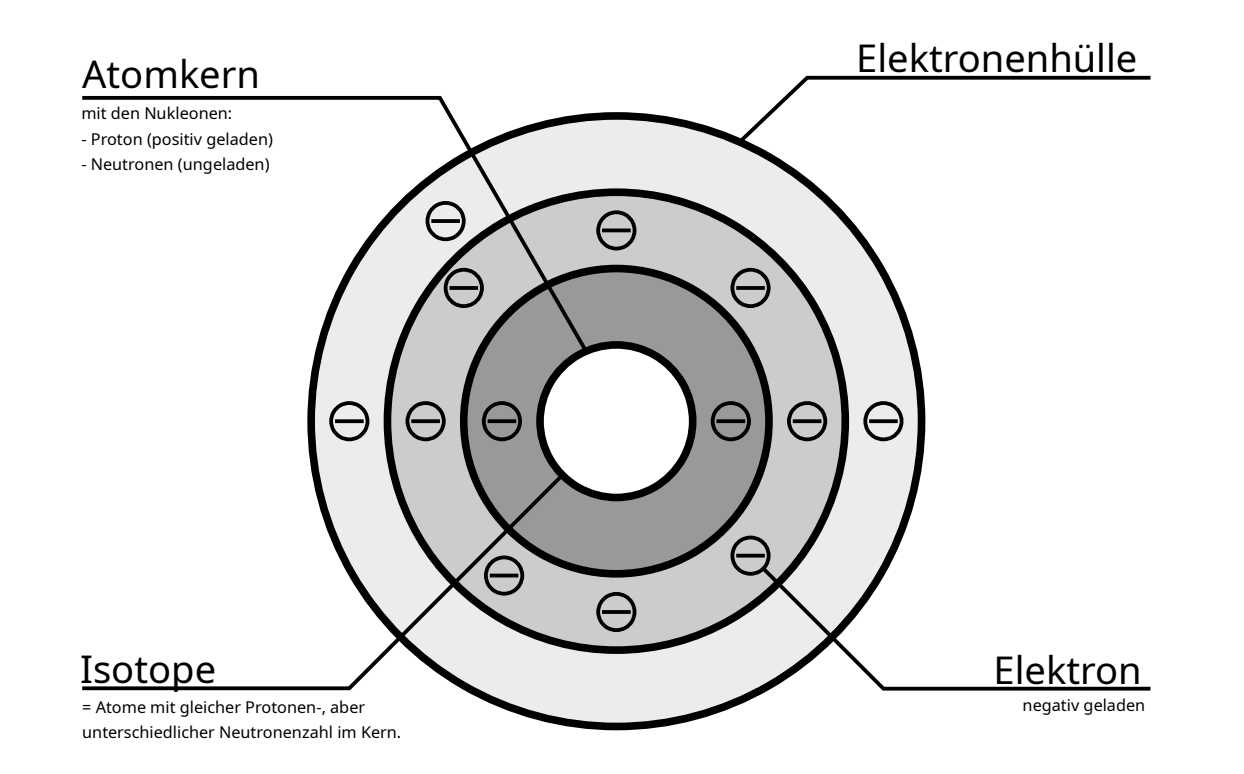

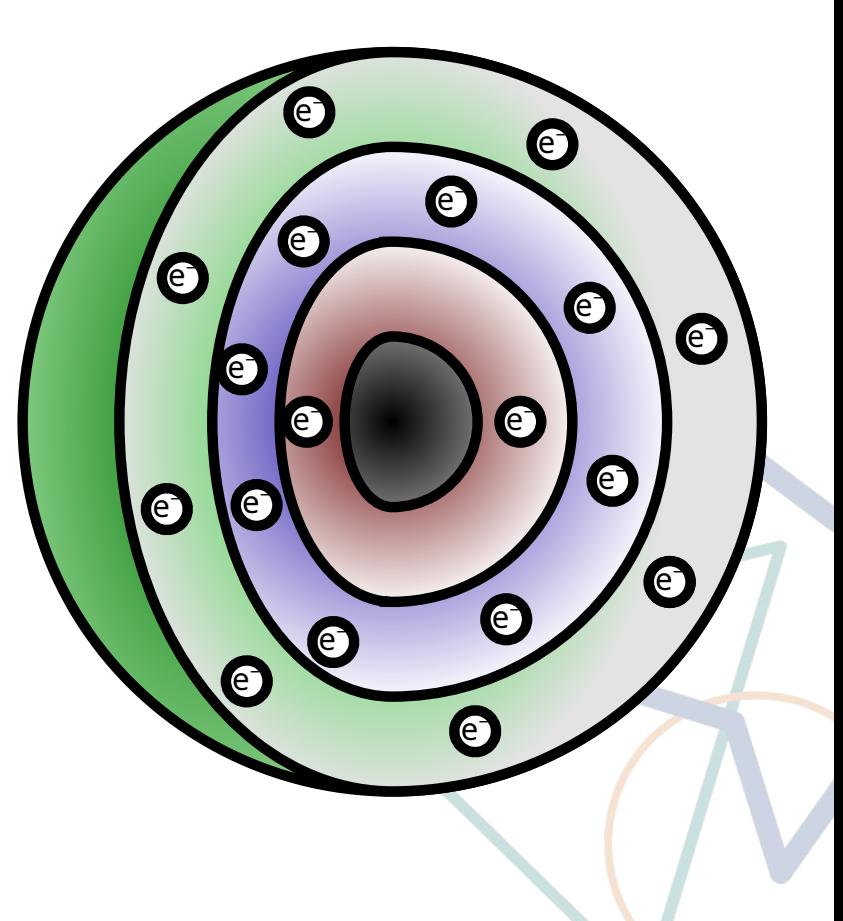

#### Schema

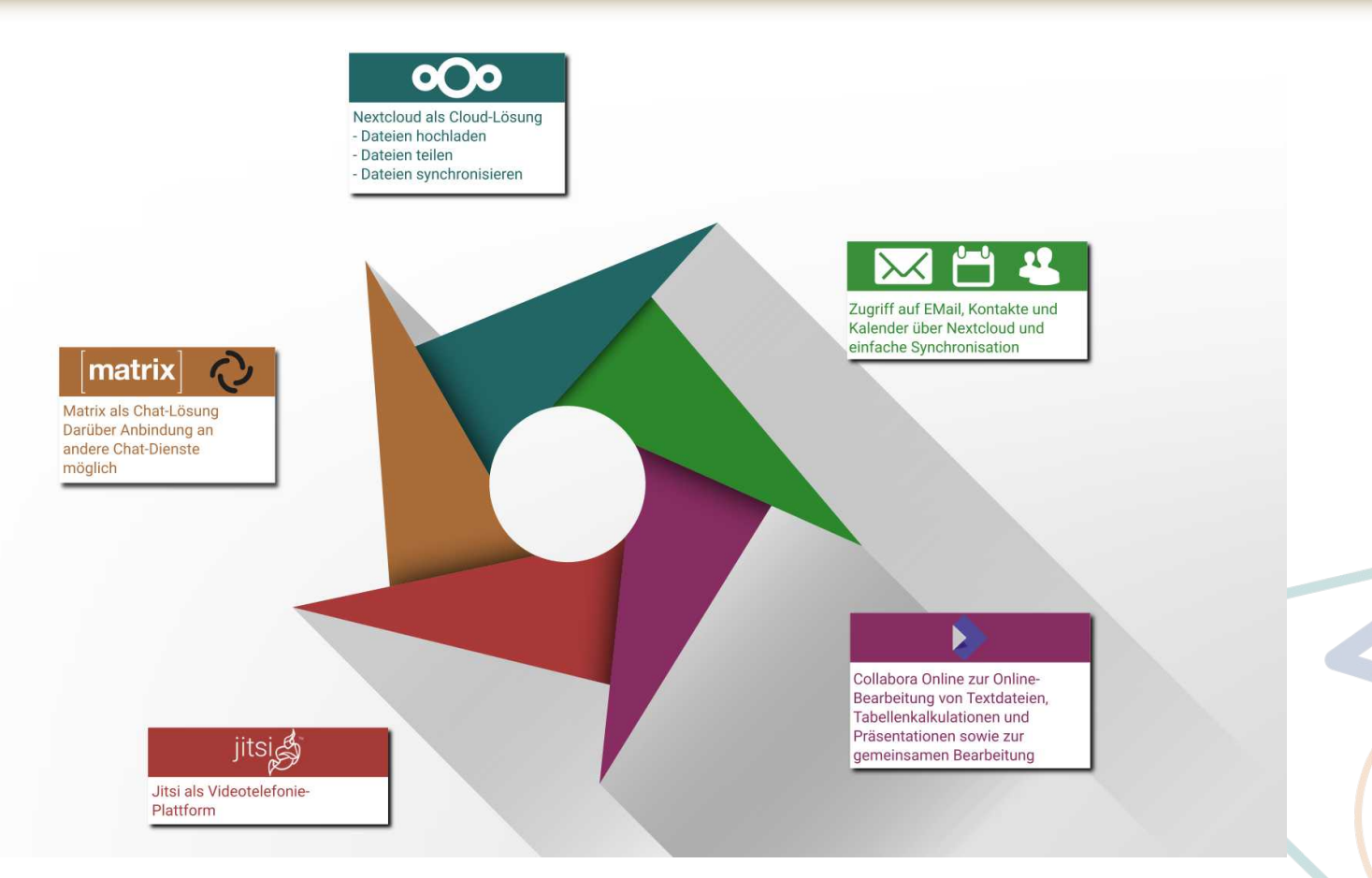

## Folie für Online-Unterricht

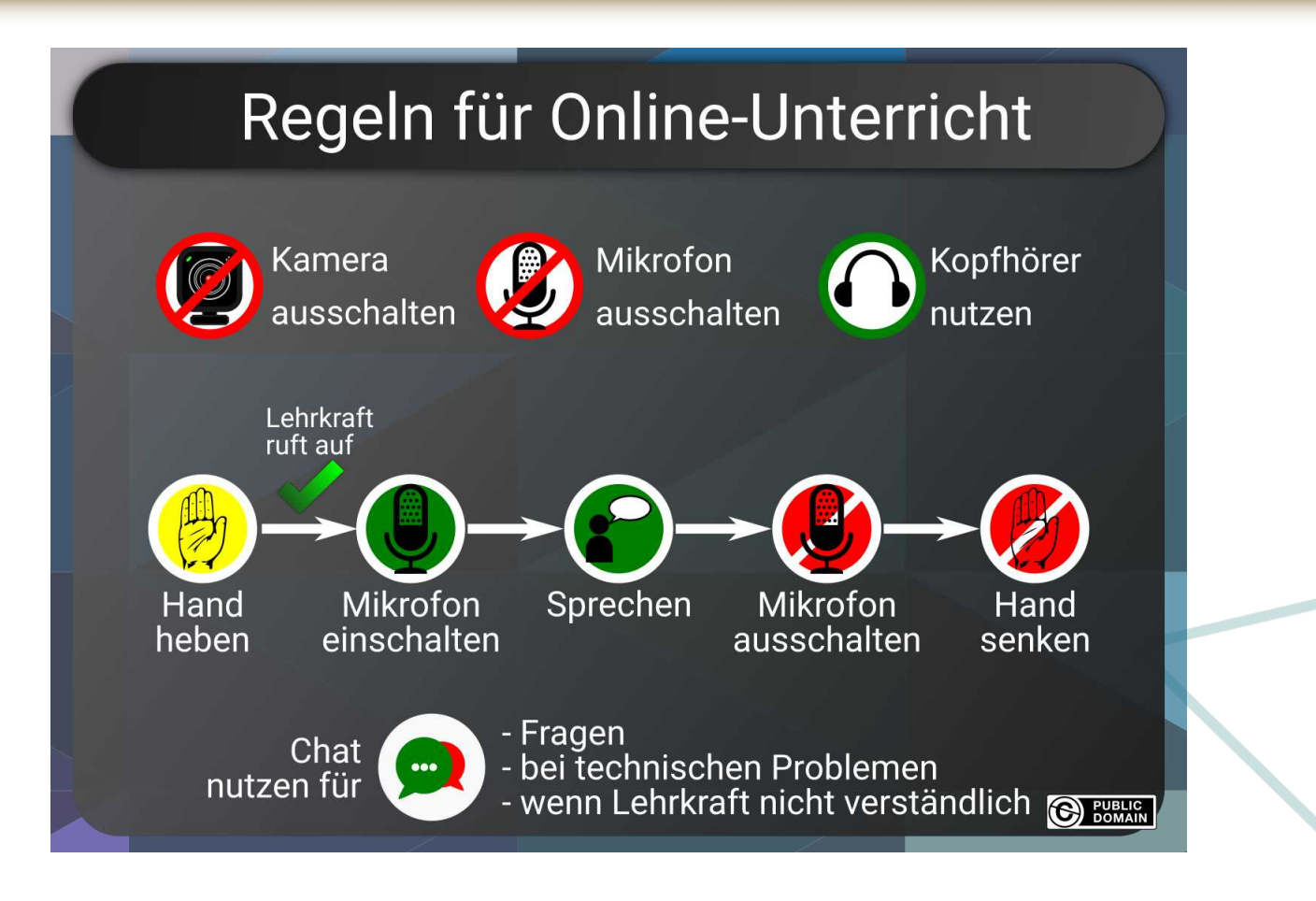

#### Folie

#### Gründe für die Verwendung von Open Source-Software

#### Wirtschaftlichkeit

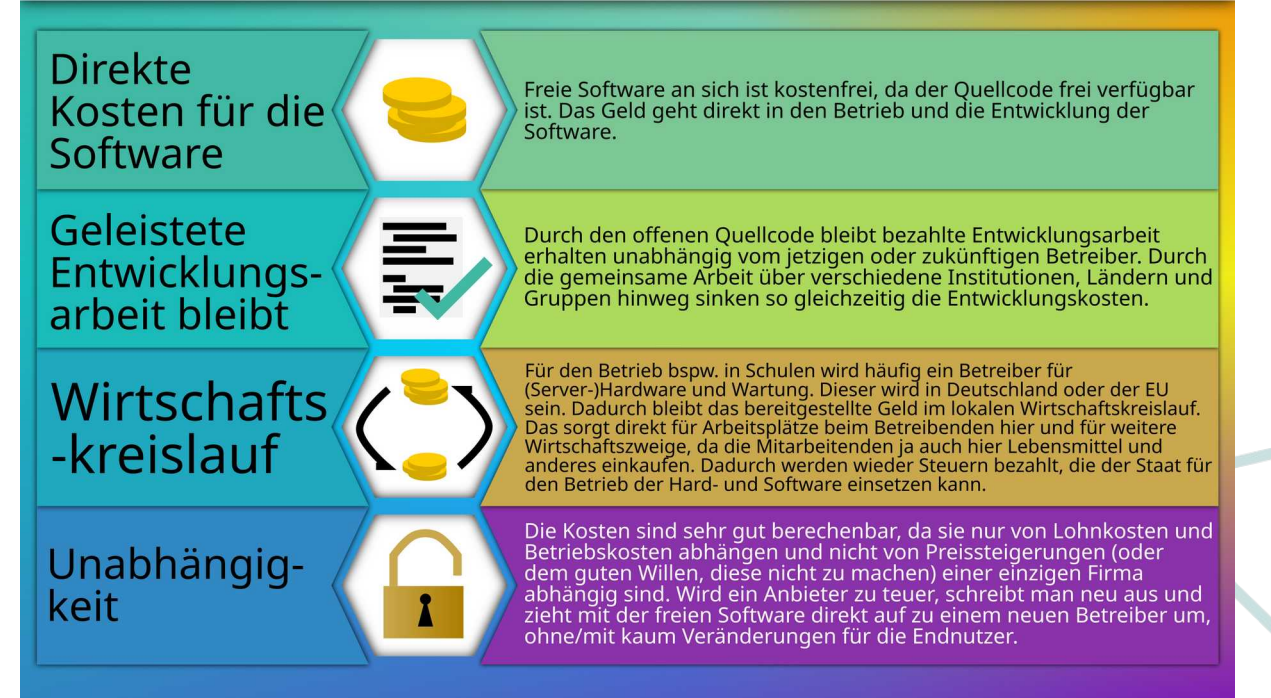

#### Hintergrund für eine Bildschirm-Präsentation

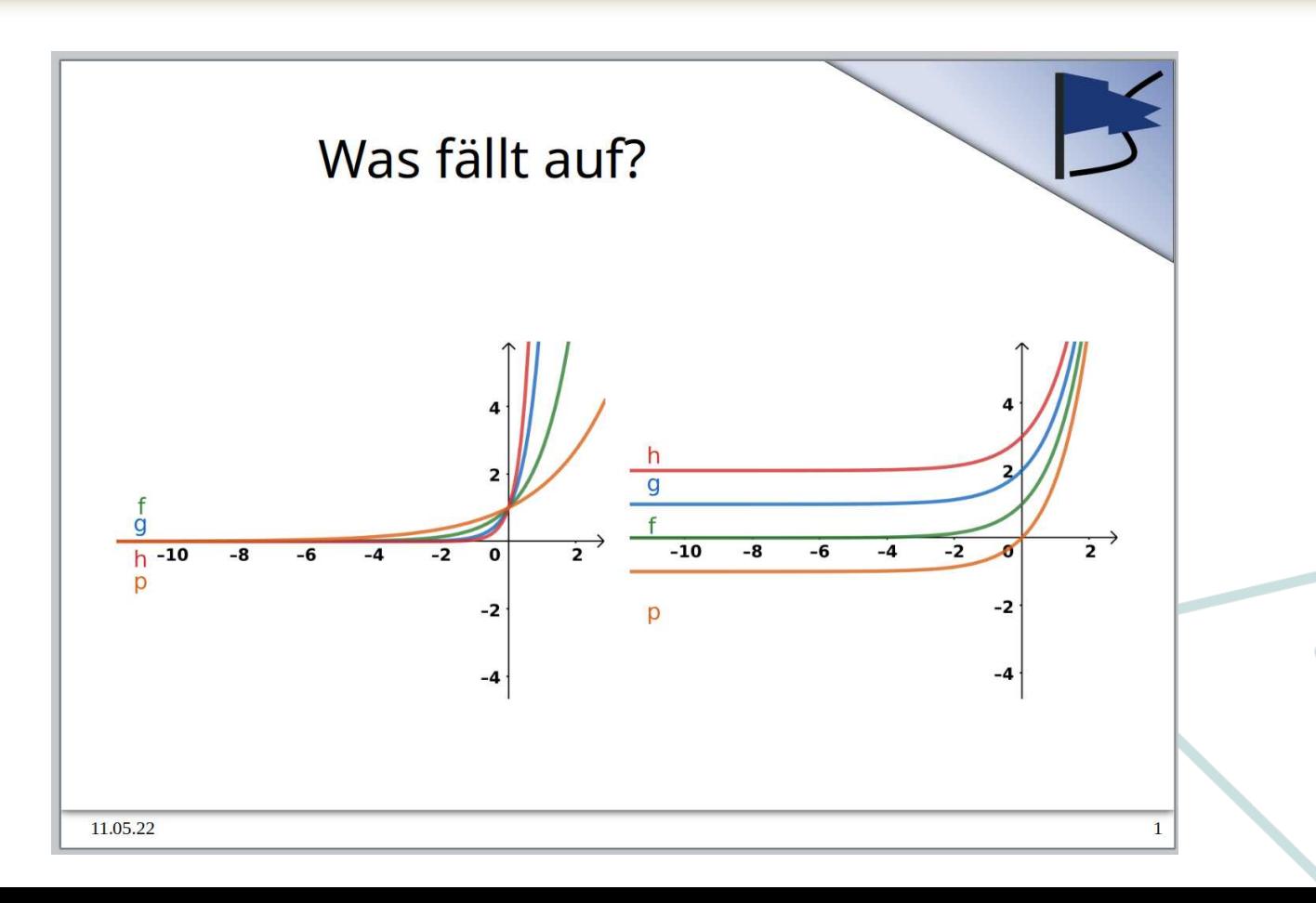

#### Hintergrund für eine Bildschirm-Präsentation

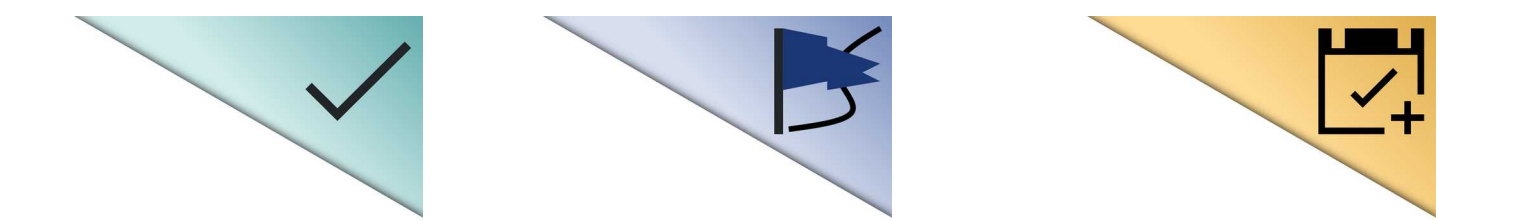

### Inkscape Tutorials

#### Startseite » Lernen » Tutorials

#### **Inkscape Tutorials**

The Inkscape community has produced a vast volume of tutorials over the years. At this writing more than 95% are made by Inkscape users, and scattered hither and yon across the internet. The only truly official tutorials are those packaged with the program, which you can find in the Help menu > Tutorials.

Here we want to make a collection of new official tutorials, officially-endorsed tutorials, and user-recommended tutorials, which have been provided by community members, and reviewed for content and presentation. Inkscape users can depend on them being of high quality.

#### Offizielle Tutorials

Mehrere interaktive Tutorials im SVG-Format sind in Inkscape über das Menü Hilfe > Tutorials verfügbar. Untenstehend sind diese Tutorials nochmals als HTML-Seiten verlinkt (z.B. zum Ausdrucken), obwohl sie in diesem Format natürlich ihre Interaktivität verlieren.

- · Grundlagen-Tutorial
- Formen-Tutorial
- · Fortgeschrittenen-Tutorial
- · Tutorial zum Bitmap-Vektorisieren
- · Pixelkunst nachzeichnen
- · Kalligrafie-Tutorial
- · Interpolieren
- · Tutorial über die Grundlagen des Designs
- Tipps und Tricks

→ <https://inkscape.org/de/lernen/einfuehrungen/?switchlang=de>

## Openclipart.org (1)

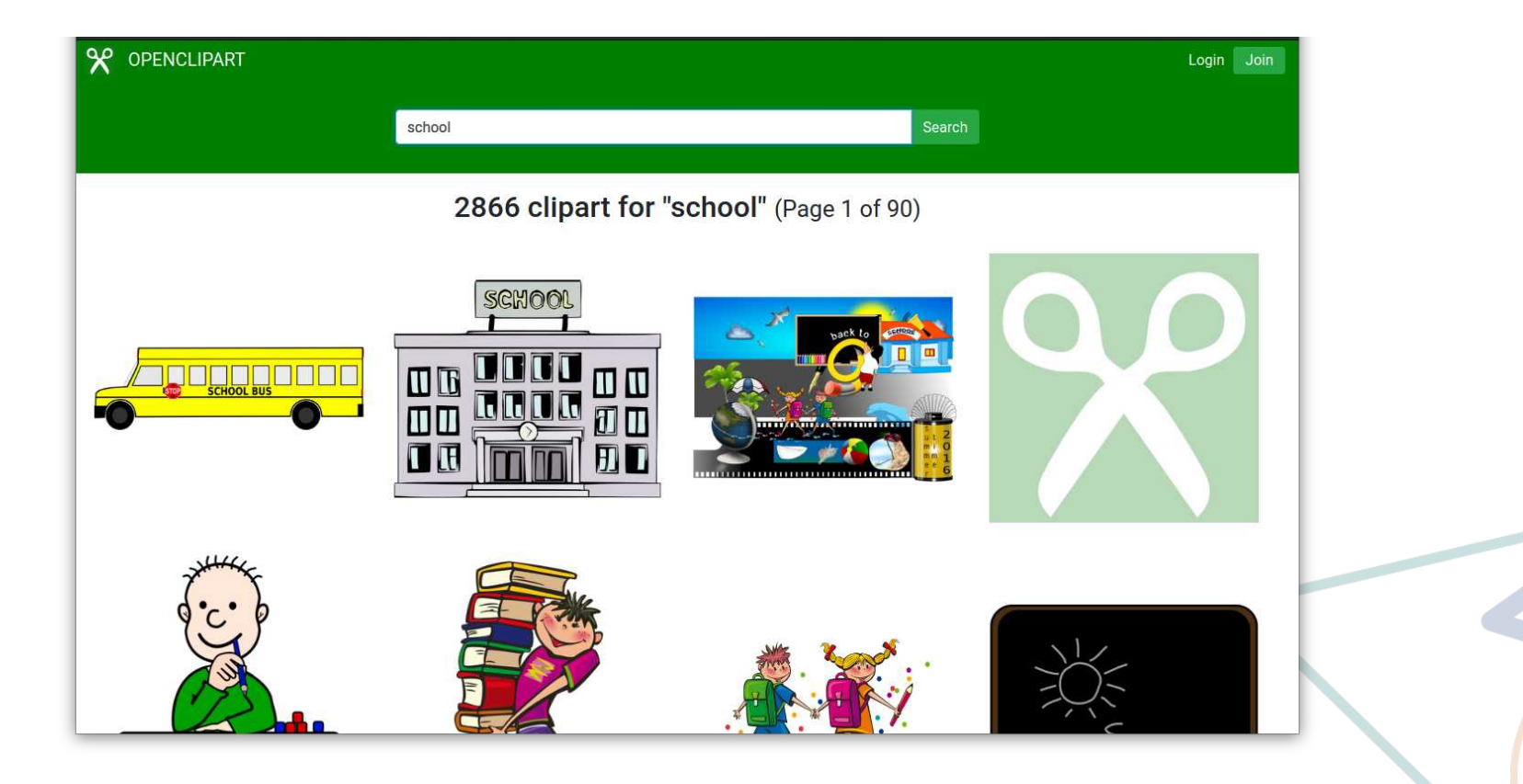

## Openclipart.org (2)

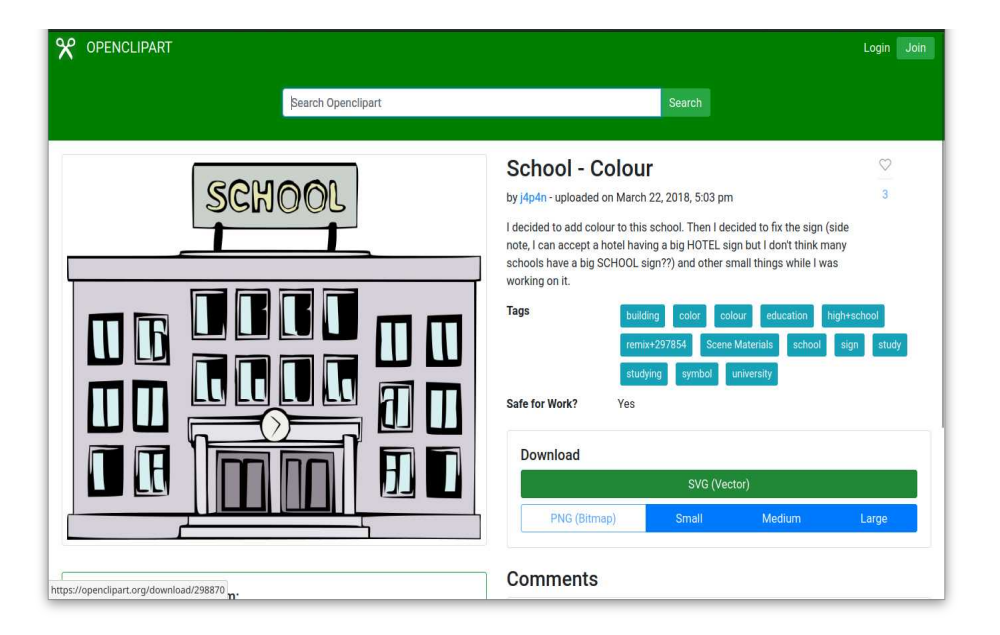

- Freie Datenbank an SVG-Bildern
- CC0-Lizenz
- Jeder darf mitmachen

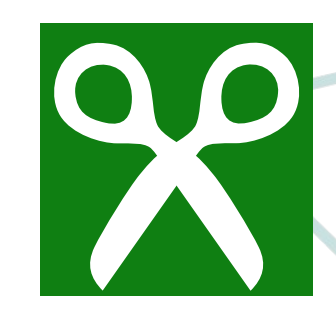

Logos By Nick

Logos By Nick

## Logos by Nick

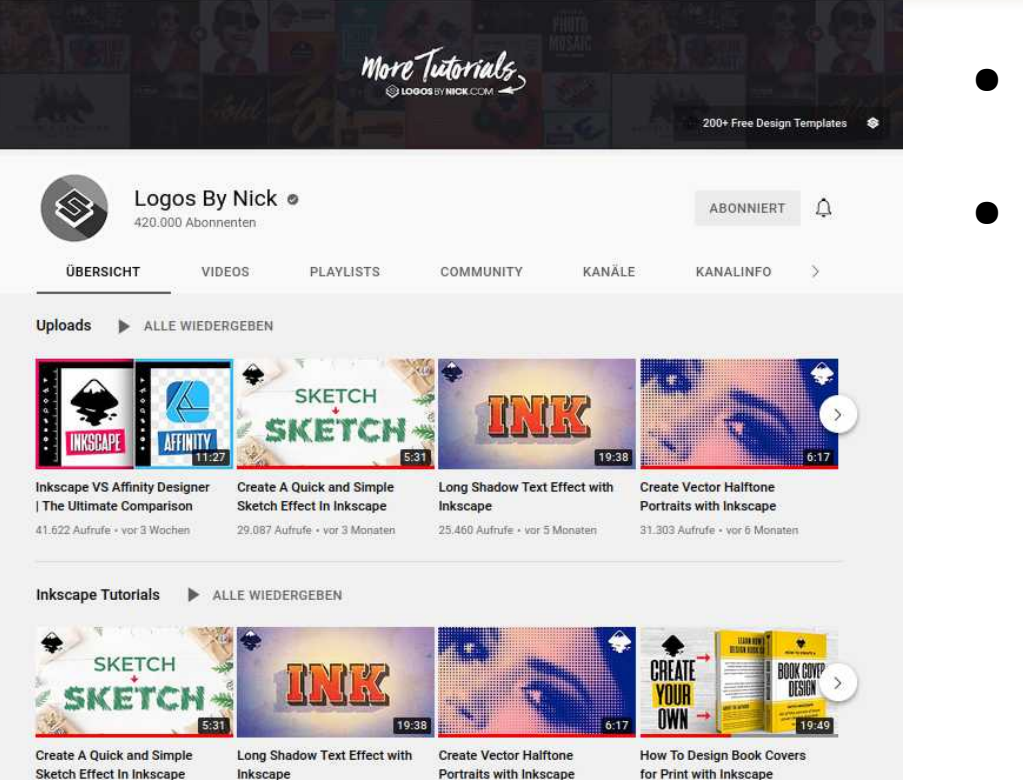

<https://www.youtube.com/c/LogosByNick>

Logos By Nick @

Logos By Nick

- YouTube-Kanal
- Benutzt nur freie Werkzeuge (GIMP, Inkscape,…)

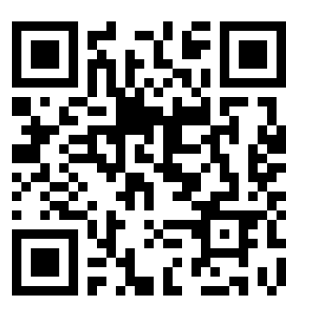

## Danke für die Aufmerksamkeit

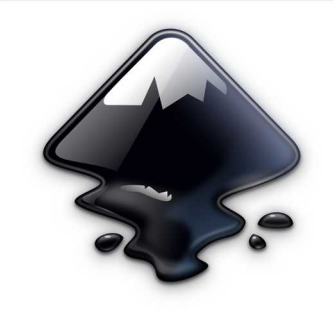

#### **Inkscape**

**Tutorials** https://inkscape.org/de/lernen/einfuehrungen/

Gallery https://inkscape.org/de/gallery/

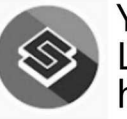

YouTube-Kanal Logos by Nick https://www.youtube.com/c/LogosByNick

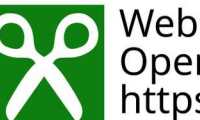

Webseite OpenClipart<br>https://openclipart.org/

Erstellt mit:

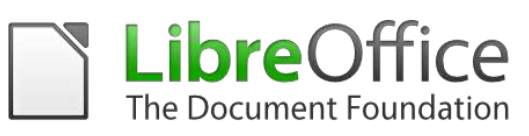

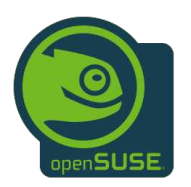

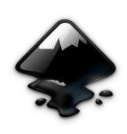

Inkscape GIMP

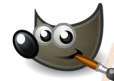